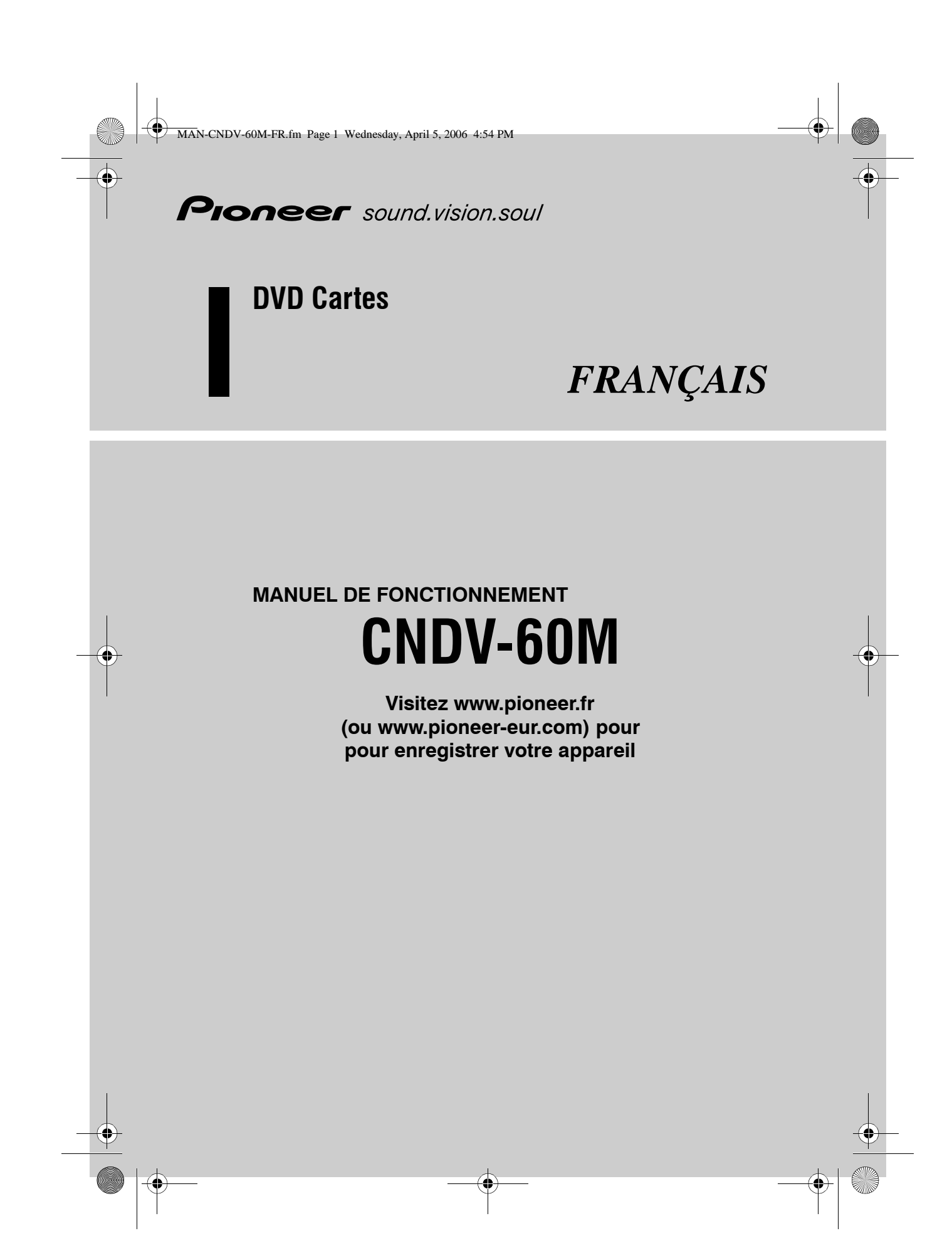

MAN-CNDV-60M-FR.fm Page 2 Wednesday, April 5, 2006 4:54 PM

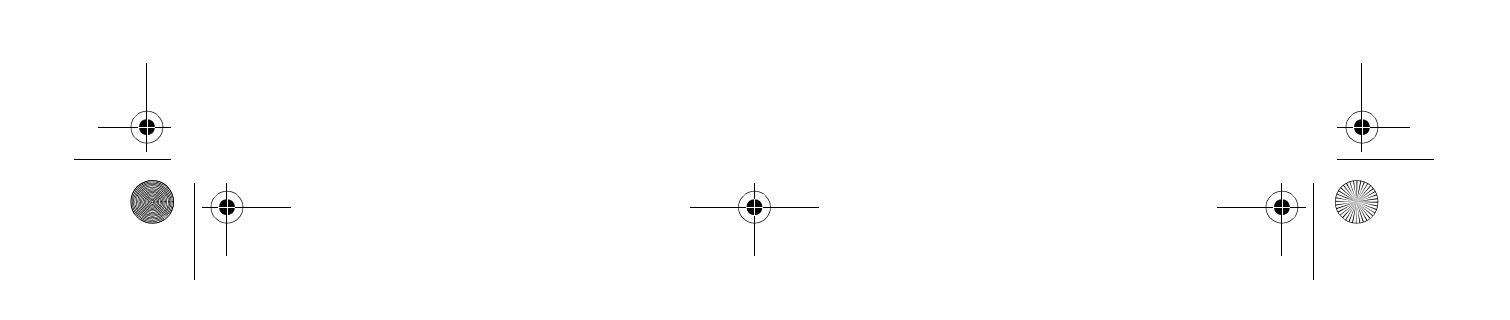

MAN-CNDV-60M-FR.fm Page 3 Wednesday, April 5, 2006 4:54 PM

# Instructions pour la mise à jour

Les écrans qui apparaissent dans les exemples de ce manuel peuvent être différents des écrans réels. Les écrans réels peuvent être modifiés sans avis préalable afin d'en améliorer le rendement et le fonctionnement.

### **A ATTENTION**

Veuillez lire entièrement le manuel avant de mettre à jour le programme de votre système de navigation.

### Modèles à mettre à jour

Ce disque peut mettre à jour le programme des modèles suivants : AVIC-X1R, AVIC-X1

# Vue d'ensemble du manuel

Ce manuel est un supplément de documentation résumant les points qui seront actualisés après la mise à jour de l'AVIC-X1R avec le CNDV-60M.

### Pour les utilisateurs de l'AVICX1R

Les commandes qui ne sont pas décrites dans ce manuel sont foncièrement les mêmes qu'au moment de l'achat de cet équipement. Comme référence primaire, utilisez le Manuel de fonctionnement et le Manuel de Matériel fournis avec votre équipement.

### Pour les utilisateurs de l'AVICX1

La mise à jour de l'AVIC-X1 au moyen de ce disque risque de d'entraîner quelques changements, y compris dans la configuration du menu. Pour en savoir plus sur les commandes qui ne sont pas décrites dans ce manuel procurez-vous le Manuel de fonctionnement de

l'AVIC-X1R et utilisez-le comme reference principale.

□ Si vous avez déjà mis à jour votre AVIC-X1 avec le CNDV-50MT, vous n'avez pas besoin de vous procurer le Manuel de fonctionnement de l'AVIC-X1R. Utilisez le Manuel de fonctionnement fourni avec le CNDV-50MT.

Vous pouvez vous procurer ce manuel :

- en le téléchargeant via Web Rendez-vous sur notre site "http://www.pioneer-eur.com/eur/content/ support/support/manuals.html" et accédez à la base de données des manuels européens ("Enter the European Manual Database").
- en envoyant un e-mail à : info@pioneer-eur.com
- en nous écrivant à l'adresse postale suivante : Pioneer Europe NV, European Service Division Haven 1087 Keetberglaan 1 9120 MELSELE **BELGIUM**

### Veillez à lire les sections suivantes

- Accord de licence Vous y trouverez l'accord de licence du logiciel. Veillez à le lire avant d'utiliser le logiciel.
- À propos des données de la base de données de carte Vous y trouverez la date à laquelle la base de

données de carte a été enregistrée.

- Droits d'auteur Vous y trouverez les droits d'auteur de la base de données de carte.
- Autres précautions Vous y trouverez les précautions à prendre pour utiliser ce logiciel.

MAN-CNDV-60M-FR.fm Page 4 Wednesday, April 5, 2006 4:54 PM

# Accord de licence

### **PIONEER CNDV-60M**

CE DOCUMENT EST UN ACCORD LÉGAL ENTRE VOUS. UL DOCUMENT EST UN ACCURD LEGAL ENTRE VOUS.<br>L'UTILISATEUR FINAL ET PIONEER CORP. (JAPON) (appelé<br>"PIONEER"). VEUILLEZ LIRE ATTENTIVEMENT LES CONDITIONS" PIONEER J. VEDILLEZ LIKE ANTENDIVENIENT LES CONDITIONS<br>INSTALLÉ SUR LES PRODUITS PIONEER. EN UTILISANT LE<br>INSTALLÉ SUR LES PRODUITS PIONEER. EN UTILISANT LE<br>LOGICIEL INSTALLÉ SUR LES PRODUITS PIONEER, VOUS<br>ACCEPTEZ D'ÊTRE ACCORD. LE LOGICIEL INCLUT UNE BASE DE DONNÉES SOUS<br>LACCORD. LE LOGICIEL INCLUT UNE BASE DE DONNÉES SOUS<br>LICENCE DE FOURNISSEUR(S) TIERS ("FOURNISSEURS") ET<br>LES CONDITIONS DES FOURNISSEURS SEPARÉES, JOINTES AU<br>PRÉSENT ACCO COMPRIS LE LOGICIEL ET LES DOCUMENTS ÉCRITS) DANS<br>LES CINQ (5) JOURS SUIVANT RÉCEPTION DES PRODUITS, AU REVENDEUR PIONEER AGRÉÉ À L'ADRESSE OU VOUS LES AVEZ ACHETÉS

#### **1. OCTROI DE LICENCE**

Pioneer vous accorde un droit non transférable et non exclusive d'utilisation du logiciel installé sur les produits Pioneer (appelé le "Logiciel") et de la documentation concernée uniquement pour votre usage personnel ou pour une utilisation interne au sein de votre entreprise, uniquement sur les produits Pioneer Vous ne pouvez pas effectuer de copie, rétro-ingénierie traduction, port, modification ou travaux dérivés du Logiciel. Vous<br>ne pouvez pas prêter, louer, divulguer, vendre, attribuer, donner à bail, accorder une sous-licence, mettre sur le marché ou transférer le Logiciel ou l'utiliser d'une manière quelconque non expressément autorisée par cet accord. Vous ne pouvez pas<br>extraire ou essayer d'extraire le code source ou la structure de la totalité ou d'une partie du Logiciel par rétro-ingénierie,<br>démontage, décompilation ou tout autre moyen. Vous ne pouvez<br>pas utiliser le Logiciel pour faire fonctionner un bureau de service ou pour toute autre finalité, liée au traitement de données pour d'autres personnes ou entités.

Pioneer et les personnes autorisées conserveront tous les droits d'auteur, secrets commerciaux, brevets et autres droits de a diverse sur le Logiciel. Le Logiciel est protégé par des droits<br>d'auteur et il ne peut être copié. Même modifié ou fusionné avec d'autres produits. Vous ne pouvez pas altérer ou modifier les mentions de copyrights ou des droits exclusifs du propriétaire présents dans le Logiciel.

.<br>Vous pouvez transférer tous vos droits de licence sur le Logiciel, la For the context context capacity of the context capacity of the context of the context context context.<br>Licence à un tiers, à condition que celui-ci lise et accepte les clauses et conditions de ce document

#### 2. CLAUSE DE NON-RESPONSABILITÉ

Le Logiciel et sa documentation vous sont fournis sur une base<br>"EN L'ÉTAT". PIONEER ET LES PERSONNES AUTORISÉES (dans EN LETAT . Plusies et les personnes autorisées seront<br>les articles 2 et 3, Pioneer et les personnes autorisées seront<br>appelées collectivement "Pioneer") N'ACCORDENT ET VOUS NE RECEVEZ AUCUNE GARANTIE, EXPRESSE OU IMPLICITE, ET<br>TOUTES LES GARANTIES DE CARACTÈRE MARCHAND ET DE **COULLITÉ POUR QUELQUE BUT PARTICULIER QUE CE SOIT**<br>SONT EXPRESSÉMENT EXCLUES. CERTAINS PAYS NE PERMETTENT PAS L'EXCLUSION DES GARANTIES IMPLICITES,<br>DE SORTE QUE L'EXCLUSION DES GARANTIES IMPLICITES, S'APPLIQUER À VOUS. Le Logiciel est complexe et il peut<br>renfermer certains défauts, erreurs ou imprécisions. Pioneer ne garantit pas que le Logiciel satisfera vos besoins ou votre attente que son fonctionnement sera exempt d'erreur ou ininterrompu et que toutes les imprécisions peuvent être corrigées et le seront. En outre. Pioneer n'accorde aucune garantie en ce qui concerne l'emploi ou les résultats de l'emploi du Logiciel en termes de précision, de fiabilité, etc.

### **3. LIMITE DE RESPONSABILITÉ**

EN AUCUN CAS PIONEER NE SERA TENU RESPONSABLE DE DOMMAGES, RÉCLAMATION OU PERTE QUE VOUS AVEZ ENCOURUS IY COMPRIS ET SANS LIMITATION LES DOMMAGES COMPENSATEURS, ACCESSOIRES, INDIRECTS, SPÉCIAUX<br>COMPENSATEURS, ACCESSOIRES, INDIRECTS, SPÉCIAUX UNISEQUENTS OU EXEMPLAINES, PERI ES DE PROFITS OU<br>ENGAGEMENTS EN LAISON AVEC UNE AFFAIRE, PERTE DE<br>ENGAGEMENTS EN LIAISON AVEC UNE AFFAIRE, PERTE DE<br>BONNE VOLONTÉ, OU DÉGÂTS) RÉSULTANT DE L'UTILISATION<br>OU DE L'IMPOSSIBILIT PIONEER A ÉTÉ INFORMÉ, SAVAIT OU POUVAIT AVOIR<br>CONNAISSANCE DE L'ÉVENTUALITÉ DE TELS DOMMAGES. CONNAISSANCE DE L'EVENTIONELITE DE NECESIONAIRES.<br>CETTE LIMITATION S'APPLIQUE À TOUTES LES CAUSES<br>D'ACTION EN JUSTICE, Y COMPRIS ET SANS LIMITATION,<br>RUPTURE DE CONTRAT, RUPTURE DE GARANTIE, NÉGLIGENCE,<br>RESPONSABILITÉ STRIC AUTRES TORTS. SI LA RENONCIATION DE GARANTIE DE<br>PIONEER OU LA LIMITATION DE GARANTIE. ÉNONCÉE DANS CET ACCORD, DEVIENT POUR UNE RAISON QUELCONQUE<br>NON EXÉCUTOIRE OU INAPPLICABLE, VOUS ACCEPTEZ QUE LA RESPONSABILITÉ DE PIONEER NE DÉPASSERA PAS<br>CINQUANTE POUR CENT (50 %) DU PRIX PAYÉ PAR VOUS POUR LE PRODUIT PIONEER CI-INCLUS.

Certains nays n'autorisent pas certaines exclusions de responsabilité ou limitations de dommages, et dans cette mesure, la limitation d'exclusion ci-dessus peut ne pas s'appliquer à vous. Cette clause de renonciation de garantie et de limitation de responsabilité peut ne pas s'appliquer dans la mesure où toute disposition de la présente garantie est interdite par les lois nationales ou locales qui ne peuvent être préemptées.

### **4. ASSURANCES DE LOI D'EXPORTATION**

Vous convenez et certifiez que ni le Logiciel ni d'autres données vechniques reçues de Pioneer, ni le produit direct desdites, seront<br>exportés hors du pays ou du département (le "Pays") régi par le gouvernement détenant le pouvoir de juridiction

("Gouvernement"), sauf si cela est autorisé et permis par les lois et réglementations du Gouvernement. Si vous avez acquis le<br>Logiciel de façon légale hors du Pays, vous convenez de ne pas réexporter le Logiciel ni d'autres données techniques reçues de<br>Pioneer, non plus que le produit direct desdites, sauf si les lois et réglementations du Gouvernement et les lois et réglementations de la juridiction dans laquelle vous avez obtenu le Logiciel le nermettent

#### **5. RÉSILIATION**

Cet Accord reste en vigueur jusqu'à ce qu'il soit résilié. Vous<br>pouvez le résilier à tout moment en détruisant le Logiciel. peace de la résilié également si vous n'en respectez pas les<br>clauses ou les conditions. Lors de cette résiliation, vous acceptez de détruire le logiciel.

#### **6. DIVERS**

Le présent document constitue l'Accord complet entre Pioneer et vous en ce qui concerne son objet. Aucun amendement de cet Vaccord n'entrera en vigueur sans le consentement écrit de<br>Pioneer. Si une clause quelconque de cet Accord est declare invalide ou inapplicable, les stipulations restantes resteront<br>pleinement en vigueur et effectives.

MAN-CNDV-60M-FR.fm Page 5 Wednesday, April 5, 2006 4:54 PM

### Conditions générales relatives aux données de navigation de **Tele Atlas**

Objet et droit d'utilisation : Le présent accord concerne les<br>données cartographiques numérisées (les 'données') figurant dans l'ensemble joint. Tele Atlas octroie à l'acheteur le droit<br>d'utiliser les données associées à un (1) système de navigation automobile. L'acheteur devient uniquement le propriétaire du<br>support matériel de données et il n'acquiert pas la propriété des données. L'acheteur n'est pas autorisé à modifier tout ou partie<br>des données, à les associer à un logiciel, à les analyser au moyen de la rétroingénierie ou à créer des produits qui en sont dérivés. Il<br>est formellement interdit à l'acheteur de télécharger les cartes numériques et programmes figurant dans les données ou de transférer celles-ci vers un autre support de données ou un ordinateur. Si l'acheteur doit vendre ou se séparer du support de<br>données, il doit imposer à l'acquéreur les obligations figurant dans le présent accord. Toute location, prêt, exécution publique ou diffusion non autorisée est interdite

Garantie et responsabilité : L'utilisation des données dans un système de navigation implique que des erreurs de calcul peuvent<br>se produire en raison de l'environnement local et/ou de données complètes. Eu égard aux éléments susmentionnés, Tele Atlas<br>ne peut garantir que l'exploitation des données se fera sans erreur. Dans la limite permise par la législation nationale. Tele Atlas ne sera pas, hormis en cas de faute grave ou intentionnelle de sa part, tenu responsable des dommages résultant de l'utilisation des données de Tele Atlas.

Data Source @ 2005 Tele Atlas N.V.

© BEV, GZ 1368/2003

© DAV

- © IGN France Michelin data © Michelin 2005
- © Geonext/DeAgostini
- © Ordnance Survey of Northern Ireland

© Norwegian Mapping Authority, Public Roads Administration / © Mapsolutions

© Swisstopo

Topografische ondergrond Copyright © dienst voor het kadaster en de openbare registers, Apeldoorn 2005

This product includes mapping data licenced from Ordnance Survey with the permission of the Controller of Her Majesty's Stationery Office. © Crown copyright and/or database right 2005. All rights reserved. Licence number 100026920

### À propos des données de la base de données de carte

- · Cette base de données a été développée et enregistrée en avril 2005. Tous changements de rues/routes/autoroutes effectués après cette date peuvent ne pas être repris dans cette base de données.
- · Il est strictement interdit de reproduire et d'utiliser quelque partie de la carte. partiellement ou dans sa totalité, sous quelque forme que ce soit, sans l'autorisation du propriétaire des droits d'auteur.
- · Si les règlements de la circulation routière locaux ou les conditions diffèrent de ces données, suivez les règlements de la circulation routière locaux (tels que les signes indications, etc.) et conditions (telles que construction, météo, etc.).
- · Les données des règlements de la circulation utilisées dans la base de données de la carte s'appliquent uniquement aux véhicules de taille standard. Veuillez noter que la base de données ne tient pas compte de la réglementation pour les véhicules plus grands, les motos et autres véhicules non-standard.

MAN-CNDV-60M-FR.fm Page 6 Wednesday, April 5, 2006 4:54 PM

# **Droits d'auteur**

© 1984-2006 Tele Atlas NV. Tous droits réservés

Ce produit comprend les données de carte autorisées sous licence du Service national de cartographie avec l'autorisation de l'organisme de contrôle Controller of Her Majesty's Stationery Office.

© Crown copyright et/ou droits d'auteur de la base de données 2006. Tous droits réservés. Numéro de licence 100026920 du Service national de cartographie.

© 2006 Ordnance Survey of Northern Ireland

© 2006 Tele Atlas N.V. / IGN France

© Norwegian Mapping Authority, Public Roads Administration, toute violation de ces droits d'auteur fera l'objet de poursuites

© Mapsolutions

© DAV, toute violation de ces droits d'auteur fera l'objet de poursuites

© Swisstopo

**6**

© BEV, GZ 1368/2006

Topografische ondergrond Copyright © dienst voor het kadaster en de openbare registers, Apeldoorn 2006

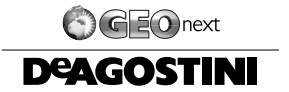

© 2006 INCREMENT P CORP. TOUS DROITS RÉSERVÉS

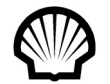

© Tous droits réservés, Shell International Petroleum Company Limited

Les marques commerciales autres que celles approuvées dans cette section : Les marques de société indiquant dans ce produit les implantations d'entreprises sont des marques commerciales de leurs propriétaires respectifs. L'utilisation de telles marques dans ce produit n'implique d'aucune façon un parrainage, une approbation ou un endossement quelconque de ce produit par les propriétaires de telles marques.

Cette base de données a été développée et enregistrée en avril 2005.

## **Autres précautions**

#### **En cas d'anomalie**

Si le système de navigation ne fonctionne pas correctement, veuillez vous adresser à votre concessionnaire ou au centre de service Pioneer agréé le plus proche.

#### **Enregistrement du produit**

Visitez notre site :

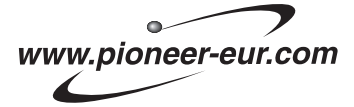

• Enregistrez votre produit. Nous conservons les détails de votre achat sur fichier pour vous permettre de consulter ces informations en cas de déclaration de dommage comme la perte ou le vol.

MAN-CNDV-60M-FR.fm Page 7 Wednesday, April 5, 2006 4:54 PM

# **Nouveautés de cette mise à jour**

Si vous mettez à jour votre système de navigation à l'aide de ce disque, les changements suivants seront appliqués au système :

### **Base de données de carte actualisÈe**

La base de données de carte sera modifiée.

### **Grande variété des informations de repËres pour la recherchÈ d'adresses utiles**

Vous pouvez rechercher votre destination dans toutes les zones. Environ 1,8 millions d'adresses utiles sont comprises dans la base de données.

### **Changement d'apparence**

L'apparence du menu de navigation et du menu AV changera comme suit :

#### **Menu de navigation**

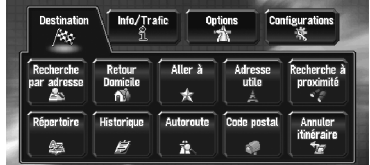

**Menu AV**

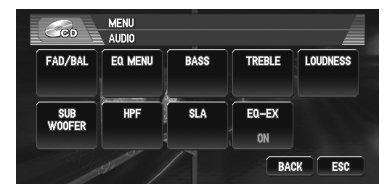

# Accès facile à une plus grande **couverture (tableau de selection des pays)**

Suite à l'extension de la zone de couverture, l'écran de sélection du pays concerné par votre recherche lors de la procédure de recherche ("Tableau de sélection des pays") apparaîtra désormais sous forme de tableau. À partir du tableau, sélectionnez le pays où vous voulez effectuer votre recherche.

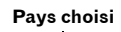

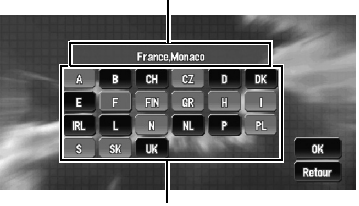

**Codes pays**

### **Icône d'adresses utiles actualisÈe**

Certaines icônes de repères utilisées dans **Adresse utile, Recherche à proximité** et **Information sur les routes** changeront.

### **Nouveautés de la source AV**

#### **Icône source**

Le dessin de l'icône de chaque source sera modifié.

### **Certaines des touches tactiles ìESCî**

Le nom de la touche tactile passera de "**ESC**" à ì**HIDE**î.

### **Nouveautés de l'écran de commandes MP3**

L'extension de fichier (.mp3) apparaîtra après le titre de la piste dans la liste de pistes et les Informations détaillées sur écran. (Si le nom de fichier est long, l'extension peut ne pas apparaître.)

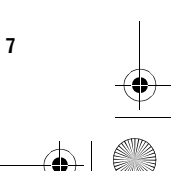

MAN-CNDV-60M-FR.fm Page 8 Wednesday, April 5, 2006 4:54 PM

# **Deux disques**

Cet équipement est doté d'un système capable d'assimiler "Deux disques" pour enregistrer une plus grande base de données et une plus grande zone de couverture : un pour l'ouest et l'autre pour l'est.

Quoi qu'il en soit, les données de la carte au-delà d'une échelle à 200 m tiennent sur deux disques et la zone de chevauchement (Allemagne, Suisse, Danemark et une partie de l'Autriche) est assez large pour que vous puissiez utiliser la navigation confortablement sur de longues distances.

### **Configuration des données enregistrÈes sur les disques**

La base de données et les cartes à échelles inférieures stockées sur chaque disque sont les suivantes :

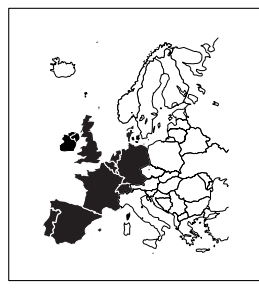

Disque de régions ouest

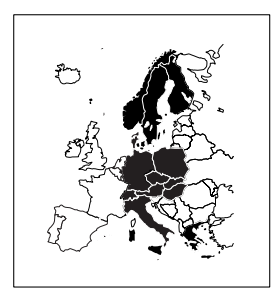

**Disque de régions est** 

**8**

## **En cas de guidage sur deux disques**

Vous devrez changer de disque uniquement quand vous définissez une destination qui se trouve sur un autre disque. Si le guidage correspond à deux disques, il est recommandé de procéder comme suit.

- **1 InsÈrez le disque contenant la destination**  que vous souhaitez définir.
- **2 Recherchez la destination et définissez-la comme destination.**
- **3** Une fois le calcul de l'itinéraire terminé, **retirez le disque en cours de lecture.**
- **4 InsÈrez le disque contenant votre position actuelle.**
	- □ Le système de navigation redémarre automatiquement et conserve votre destination et itinéraire.
	- ❒ Pour lire un DVD-vidÈo ou un CD, retirez le disque DVD de cartes quand "Indicateur de mémoire navi" arrête de clignoter.

#### **5 Conduisez en direction de votre destination.**

- ❒ Quand vous vous approchez de regions non enregistrées sur le disque, le système de navigation vous en informe. Changez alors de disque.
- ❒ Si vous retirez le disque et en insÈrez un autre, le système de navigation redémarre automatiquement et établit un nouvel itinéraire. (Cette opération de "Recalcul" automatique ne peut pas être annulée.)

MAN-CNDV-60M-FR.fm Page 9 Wednesday, April 5, 2006 4:54 PM

### **Limitation de fonctions pour des**  régions non enregistrées sur le **disque**

Pour les régions non enregistrées sur le disque, les fonctions peuvent être utilisées de la manière suivante :

### **Affichage de la carte**

- Les cartes avec des échelles entre 25 et 200 m ne peuvent pas s'afficher. (Si l'échelle a été réglée entre 25 et 200 m, elle passe automatiquement à 500 m.)
- Lorsque vous entrez dans une région non enregistrée sur le disque en mode Petite flèche, RUES / Carte ou 3 D, l'affichage passe automatiquement à **Carte**. (Lorsque le véhicule entre à nouveau dans une region enregistrée sur le disque, l'affichage repasse en mode carte précédent sauf pour 3 D.)

# **Recherche de destination**

- Vous ne pouvez pas rechercher une destination dans une région non enregistrée sur le disque au moyen de la function **Recherche par adresse** ou **Code postal** (y compris les commandes par reconnaissance vocale).
- **Pour Adresse utile et Recherche à proximité**, seule la recherche "Centre Ville" est possible.
- Si vous ne pouvez pas rechercher dans un pays sélectionné, le système peut passer de force à un écran de sélection de pays.
- **·** Une **Autoroute** couvre toutes les régions, sans tenir compte du disque sur lequel les informations sont enregistrées.
- **·** Si une *Recherche à proximité* est effectuée à la limite d'une région non enregistrée sur le disque, le système ne sélectionnera pas forcément le repère le plus proche. (La recherche sera uniquement effectuée dans la plage de régions enregistrées sur le disque.)

# **Guidage**

• Lorsque le véhicule s'approche d'une region non enregistrée sur le disque, vous serez averti trois fois : lorsque la distance aux bords de la région non enregistrée sur le disque est respectivement de 20 km (12 miles), 10 km (6 miles) et de 5 km (3 miles). Lorsque votre

véhicule entre dans cette région, un avertissement est émis.

- · Dans la région non enregistrée sur le disque, seul le guidage pour atteindre la destination est fourni. Aucun autre guidage n'est donné.
- IfSi le calcul d'itinéraire est effectué dans une région non enregistrée sur le disque, l'itinéraire peut ne pas être réglé à partir des rues dans lesquelles vous roulez actuellement. De plus, si vous réglez la destination dans une région non enregistrée sur le disque, le système peut ne pas pouvoir régler l'itinéraire jusqu'à la destination.
- · Si le véhicule dévie de l'itinéraire réglé et entre dans une région non enregistrée sur le disque, la fonction de recalcul automatique ne fonctionnera pas.
- $\bullet$  Même si "Gros-plan d'intersection" est activé "**Oui**", ne passe pas à une carte agrandie de l'intersection.
- Même si vous êtes sur autoroute, les informations sur les voies, les numéros de sorties et les panneaux d'autoroute ne s'afficheront pas.

### **Informations sur l'itinéraire**

- Si l'itinéraire défini traverse une région non enregistrée sur le disque, le profil de l'itinéraire pour cette zone ne s'affichera pas. (Si l'itinéraire réglé traverse à la fois une region non enregistrée sur le disque et une region enregistrée sur le disque, seul le profil d'itinéraire dans la région enregistrée sur le disque s'affichera.)
- Le défilement d'itinéraire pour une région non enregistrée sur le disque n'est possible que lorsque l'échelle de la carte est supérieure ou  $écale \land 500 \, \text{m}$ .

# **Autres limitations de fonction**

#### **Affichage adresse utile**

"Centre Ville" est le seul écran disponible dans une région non enregistrée sur le disque.

#### **Mode mÈmoire**

- · Seules les données de régions enregistrées sur le disque peuvent être mémorisées. (Les données de régions non enregistrées sur le disque ne peuvent pas être mémorisées.)
- La préparation du mode mémoire navi devra être répétée si le véhicule entre dans une

#### MAN-CNDV-60M-FR.fm Page 10 Wednesday, April 5, 2006 4:54 PM

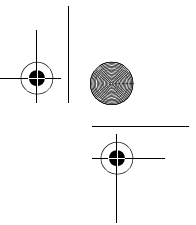

région non enregistrée sur le disque avant de passer à nouveau dans une région enregistrée sur le disque. (La préparation du mode mémoire navi commence à partir du point où le véhicule est rentré dans une region enregistrée sur le disque.)

#### **Zone à éviter**

- Une région non enregistrée sur le disque ne peut pas être réglée en tant que Zone à éviter.
- □ Une Zone à éviter réglée peut être supprimée lorsque le logiciel est mis à jour. Dans ce cas, le système essaiera automatiquement de récupérer les informations supprimées mais seules les données des régions enregistrées sur le disque pourront l'être. Pour les elements irrécupérables, une procédure de récupération se mettra en marche en insérant un autre disque.

#### **Restauration de la mÈmoire navi et des**  zones à éviter

La région mémorisée peut être supprimée dans les conditions suivantes :

- Le fil conducteur jaune du système de navigation ou la batterie du véhicule est débranché(e).
- ï Vous avez appuyÈ sur le bouton **RESET**.
- Le logiciel est mis à jour.
- □ Le système essaiera alors de récupérer automatiquement les informations supprimées. Seules les données des regions enregistrées sur le disque peuvent être récupérées. Quant aux éléments n'ayant pas pu être récupérés, une procédure de restauration démarrera quand un autre disque sera inséré.

#### **Touche de l'écran tactile gris clair**

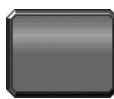

Cette fonction n'est pas disponible en mode mémoire navi ou bien la fonction n'est pas disponible pour les régions non enregistrées sur le disque.

En effleurant cette touche, vous activez un message indiquant que la fonction n'est pas disponible.

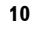

En mode mémoire navi et/ou lorsque vous traversez une région non enregistrée sur le disque, la sélection de l'échelle est limitée. MAN-CNDV-60M-FR.fm Page 11 Wednesday, April 5, 2006 4:54 PM

O

 $\overline{\bigoplus}$ 

# Messages et comment y répondre (messages supplémentaires)

Les messages suivants sont en plus des messages de l'AVIC-X1R :

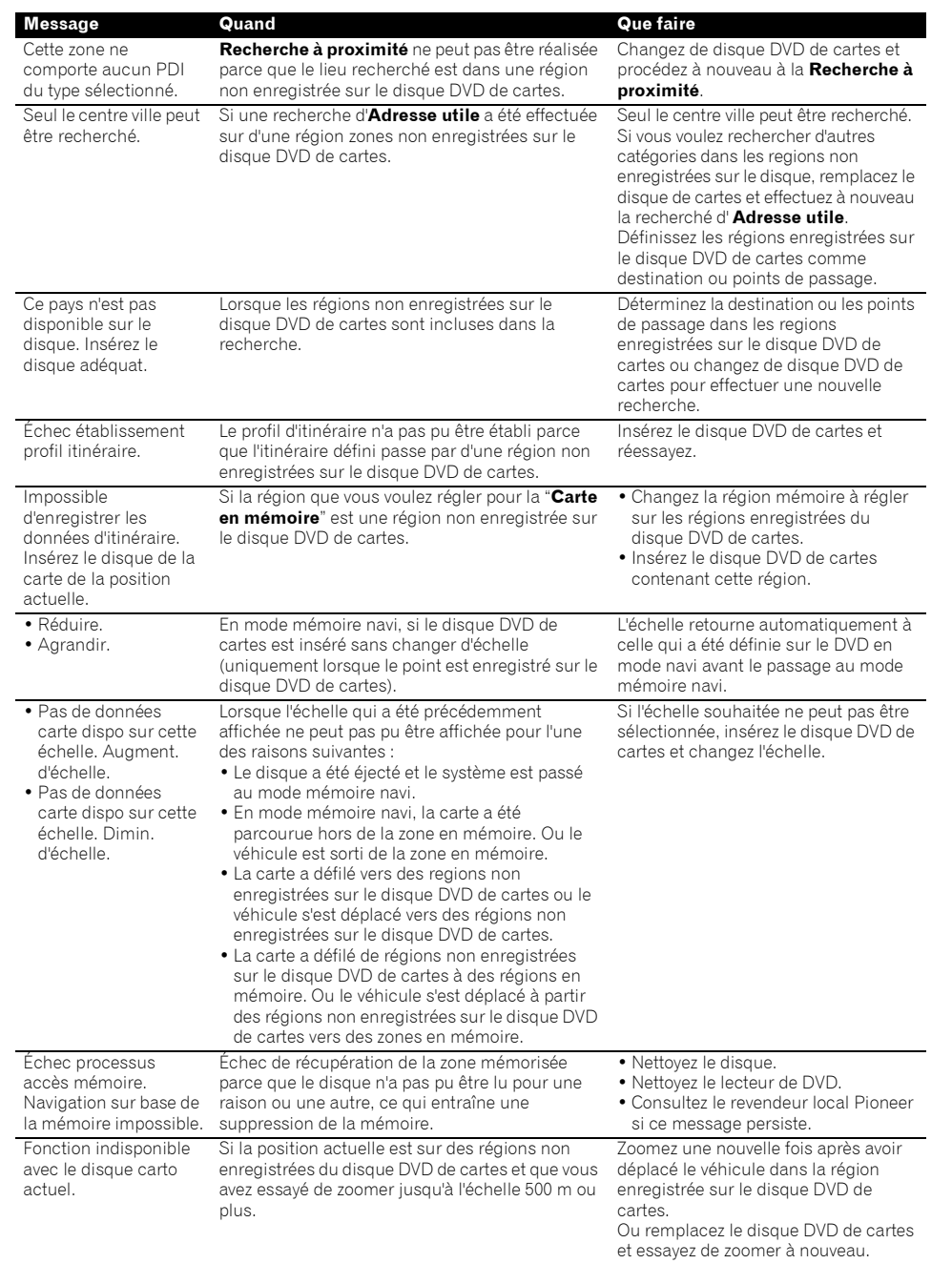

MAN-CNDV-60M-FR.fm Page 12 Wednesday, April 5, 2006 4:54 PM

### Comment mettre à jour votre navigation

Le programme s'installe sur le système de navigation au moyen du disque d'application. Au moment de l'installation du programme, vous devez procéder aux opérations ci-dessous. Lorsque toutes les procédures d'installation sont terminées, vous pouvez utiliser le système de navigation.

Les images d'écran utilisées dans cette section sont fourni en exemple pour l'AVIC-X1R.

#### 1 Stationnez votre véhicule dans un lieu sûr.

Laissez le moteur tourner et vérifiez que le frein à main est serré.

2 Appuyez sur le bouton EJECT pour retirer le disque en cours de lecture.

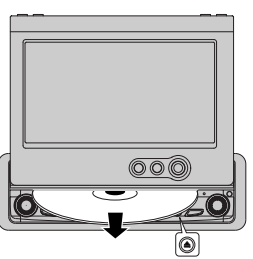

3 Insérez le nouveau disque DVD de cartes Pioneer dans le logement de chargement de disque du système de navigation.

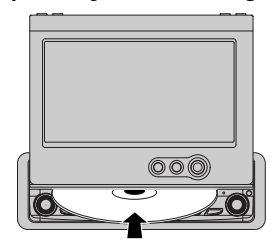

Quand le programme mis à jour a été trouvé, l'installation du programme démarre immédiatement.

□ Si vous ne pouvez pas insérer un disque complètement ou si un disque inséré n'est pas reconnu, vérifiez que le côté étiquette du disque est tourné vers le haut. Appuyez sur le bouton EJECT pour éjecter le disque, et vérifiez si le disque est endommagé avant de l'insérer à nouveau.

### **A ATTENTION**

Une fois que l'installation du programme a commencé, ne coupez pas le moteur de votre véhicule et ne quittez pas le système de navigation tant que l'installation n'est pas terminé. Patientez jusqu'à ce que l'écran audio apparaisse.

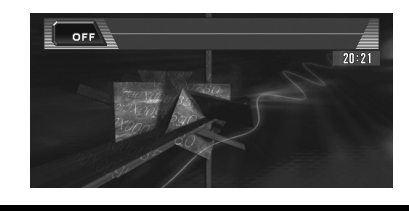

4 Appuvez sur le bouton NAVI/AV pour changer d'écran de navigation.

#### 5 Touchez "Yes/Oui/Ja".

Lorsque vous démarrez le système de navigation pour la première fois, un message de confirmation vous demande si vous souhaitez changer de langue. L'anglais est la langue par défaut du système de navigation. Selon vos besoins, vous pouvez sélectionner une autre langue comme indiqué.

- D Pour garder l'anglais, touchez "No/Non/ Nein". Après cela, passez à l'étape 7.
- D Pour passer à une autre langue, touchez "Yes/Oui/Ja", et procédez à l'étape suivante.
- 6 Sélectionnez la langue à partir de la liste. Touchez la langue que vous souhaitez utiliser.

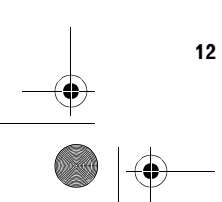

MAN-CNDV-60M-FR.fm Page 13 Wednesday, April 5, 2006 4:54 PM

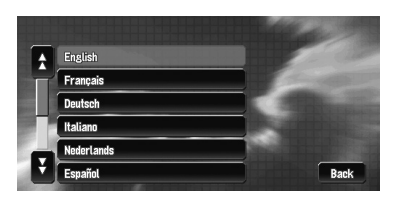

La langue sélectionnée ici est uniquement la langue courante pour les fonctions de navigation (par ex., pour la recherche de destination).

L'installation du programme débute dans la langue de votre choix.

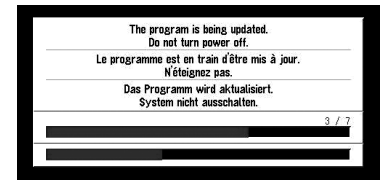

Lorsque l'installation est achevée, l'affichage de démarrage apparaît.

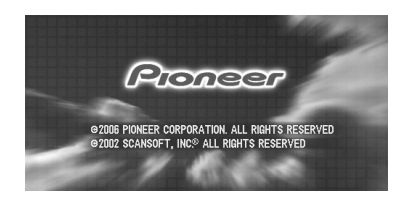

- **7 Appuyez sur le bouton NAVI/AV pour**  changer d'écran de navigation. Patientez le temps que le système de navigation soit prêt.
- $8$  Vérifiez les détails du message d'avertissement et touchez "OK".
- **9** Pour régler le décalage horaire, touchez **"+"** ou "-".

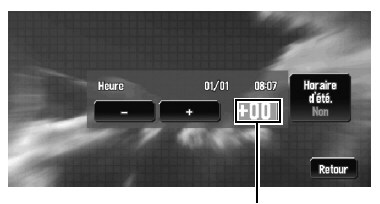

**Décalage horaire** 

Le décalage horaire entre l'heure réglée à l'origine sur le système de navigation (heure centrale européenne) et celle correspondant à la position actuelle de votre véhicule est affiché. Si nécessaire, réglez le décalage horaire. Touchez "+" ou "-" pour augmenter le décalage horaire par pas d'une heure. Le décalage horaire peut varier de  $+3$  à -3 heures.

#### 10Si nécessaire, réglez sur l'heure d'été.

L'heure d'été est désactivée par défaut. Touchez "Horaire d'été." pour changer l'heure si vous êtes en heure d'été. Vous activez ainsi l'heure d'été "**Oui**".

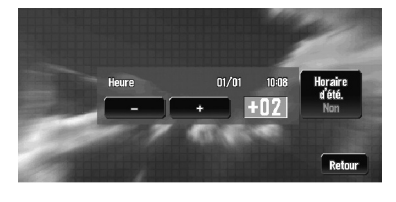

**11Pour terminer le rÈglage, touchez ìRetourî.**

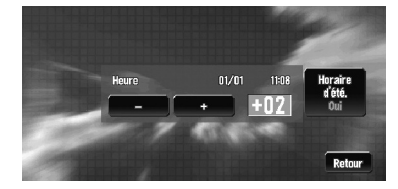

La carte des environs apparaît.

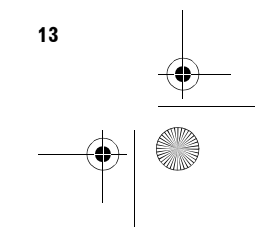

 $\left|\bigoplus_{n=1}^{\infty}$  MAN-CNDV-60M-FR.fm Page 14 Wednesday, April 5, 2006 4:54 PM

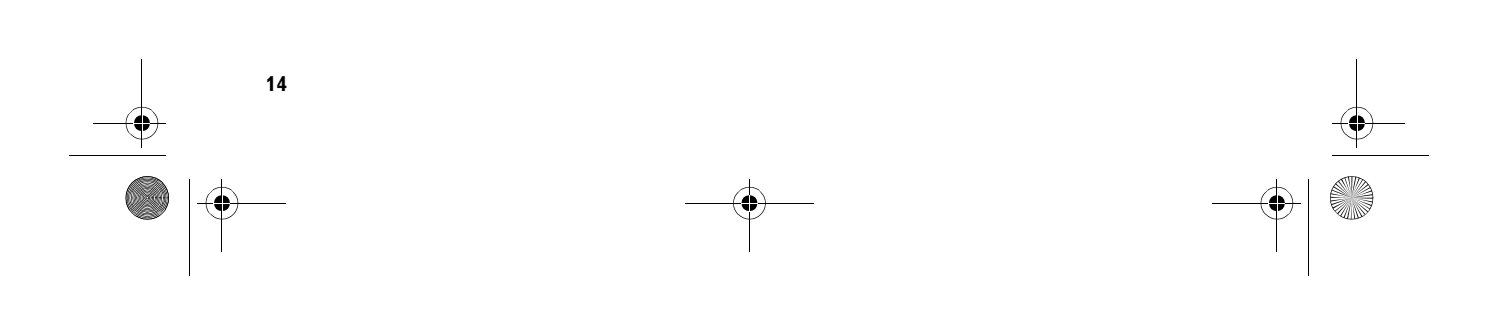

 $MAN-CDDV-60M-FR-fin Page 15 Wednesday, April 5, 2006 4:54 PM$ 

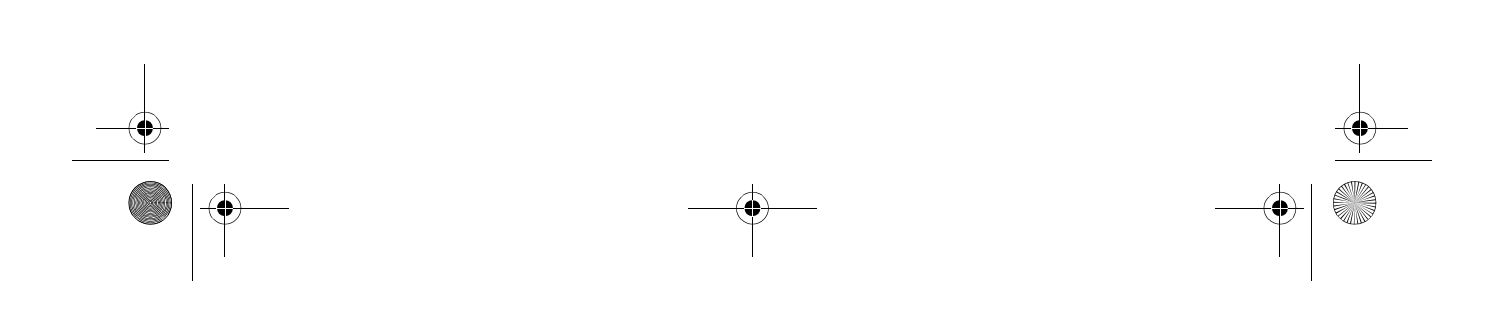

MAN-CNDV-60M-FR.fm Page 16 Wednesday, April 5, 2006 4:54 PM

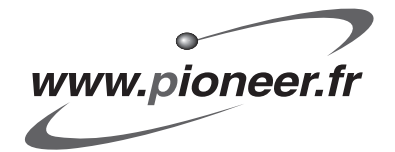

#### **PIONEER CORPORATION**

4-1, MEGURO 1-CHOME, MEGURO-KU, TOKYO 153-8654, JAPAN

**PIONEER ELECTRONICS (USA) INC.**  P.O. Box 1540, Long Beach, California 90801-1540, U.S.A. TEL: (800) 421-1404

**PIONEER EUROPE NV**  Haven 1087, Keetberglaan 1, B-9120 Melsele, Belgium TEL: (0) 3/570.05.11

**PIONEER ELECTRONICS ASIACENTRE PTE. LTD.**  253 Alexandra Road, #04-01, Singapore 159936

TEL: 65-6472-7555

**PIONEER ELECTRONICS AUSTRALIA PTY. LTD.**  178-184 Boundary Road, Braeside, Victoria 3195, Australia TEL: (03) 9586-6300

**PIONEER ELECTRONICS OF CANADA, INC.**  300 Allstate Parkway, Markham, Ontario L3R OP2, Canada TEL: 1-877-283-5901

**PIONEER ELECTRONICS DE MEXICO, S.A. de C.V.** 

Blvd. Manuel Avila Camacho 138 10 piso Col. Lomas de Chapultepec, Mexico, D.F. 11000 TEL: 55-9178-4270

#### 先鋒股份有限公司

總公司: 台北市中山北路二段44號13樓 電話: (02) 2521-3588

#### 先鋒電子 (香港) 有限公司

香港九龍尖沙咀海港城世界商業中心9樓901-6室 電話: (0852) 2848-6488

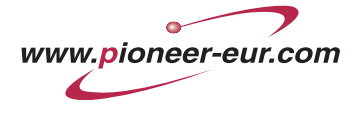

PubliÈ par Pioneer Corporation. Copyright © 2006 par Pioneer Corporation. Tous droits réservés.

> ImprimÈ en Belgique <CRB2269-A> EW MAN-CNDV-60M-FR